**Help on usage of R&I for Capart Users**

# **Receipt & Dispatch**

## 1. Receipt Type :-

DAK

( Letter & Other Documents Physically Received By R&I,DG,DDG,CVO)

- ONLINE QUERY –

( General Users , Monitors ,VOs can directly put the Online Queries to HOD, which comes directly Inbox to HOD )

**INTERNAL** 

( Note & other communication generated for inter communications)

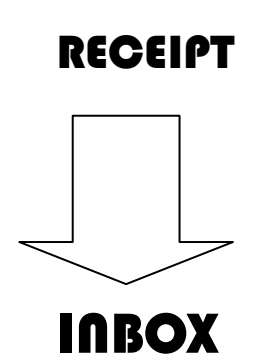

2. **INBOX (Receipt)** - All *types of Receipts* (DAK/Online Query/INTERNAL) will reflect in the

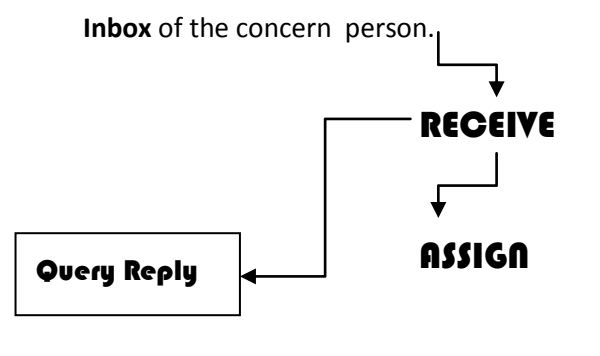

RECEIVE User can receive all receipts (DAK/Online received on the desk of the person.

**ASSIGN** User can assign/move the receipt to one step up or down the hierarchy as per the reporting structure / work distribution/ level of actions/necessary approvals or information etc.

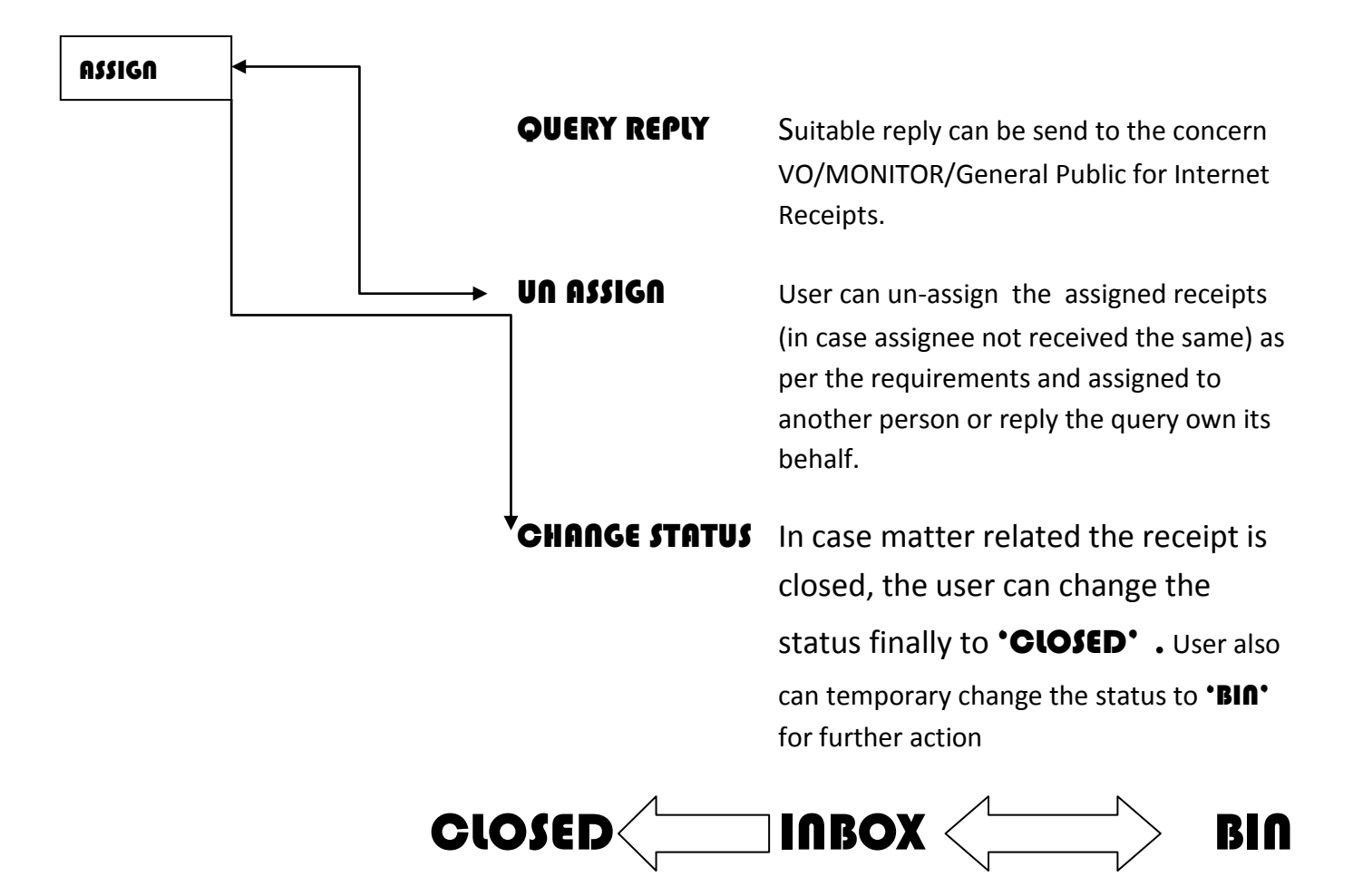

- 3. INBOX (File ) *All types of* files will reflect in the **Inbox** file of the concern person. The operations are similar as *INBOX (Receipt)* – RECEIVE- ASSIGN- UN ASSIGN- CHANGE STATUS.
- 4. DIARY **DAK-** Physical DAK (i.e Letter) can be received through the option DAK. Mainly it was given to R&I and specific R&I users at Regional centers. **INTERNAL** Internal Receipts can be generated through the option. **DISPATCH** Physical DAK (i.e Letter) can be send to the outside . Division can put the dispatch details and R&I Section will do final depatch .

## 5. FILE MANAGEMENT

FILE REGISTRATION Division can open the files through file registration. There are no need to generate project file through this module. All the files registered by using above and file generated through PIMS will reflect here for receipt attachment.

### File Existing-NO | file Existing-YES

The New file number can be generated as per AED manual.

### The physically existing file can be enrolled with the same file number

RECEIPT ATTACHEMENT The receipt which needs to be part of the file , can be attached in the file. The receipt will be the part of the file and file can be processed further.

6. REPORTS The following listed functions are available under Report node:

- ⇒ **Dak Diary-** To display the Dak Diary for the department, which employee belongs
- **Time Bound Receipt & File-** To display the Time Bound Receipt & File for the department, which employee belongs.
- **⇒ Closed Receipt & File** To display the Closed Receipt & File for the department, which employee belongs.
- **Diary Dispatch-** To display the Closed Receipt & File for the department, which employee belongs
- ⇒ **Receipt & File Movement-** To display the Closed Receipt & File for the department, which employee belongs
- **Binned Receipt & File-** To display the Bin Receipt & File:
- ⇒ **Internal Diary-** To display the Receipt which has been attached in particular File
- ⇒ **Receipt Attachment-** To display the Receipt which has been attached in particular File:
- **Diary Generate** To display the report of Diary No. generation for Receipt or File:
- ⇒ **Dak Sentout-** To display the Dak Receipt which has been Sent **Outside**
- **Online Query-** To display the Receipt & Dispatch Register of Online Query.

## Utility

**Change password** User can change his password time to time for **security .**

## **Utility**

These are the Masters which are globally defined for the complete application.

- **(i) Department**
- **(ii) Designation**
- **(iii) Employee**
- **(iv) Controls**
- **(v) Address Book**
- **(vi) Diary No. Pattern**
- **(vii) Location Update**
- **(viii) Listing**
- **(ix) Header**
- **(x) File No. Pattern**

The physically existing file can be enrolled with the same file number by opting 'YES' on the menu sub heading of 'File Existing'.